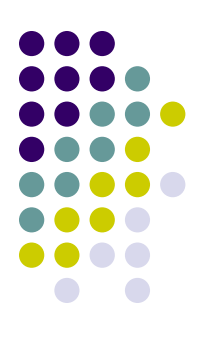

#### **CMake**

#### **~ A Build System for Build Systems ~**

## **Motivating Questions**

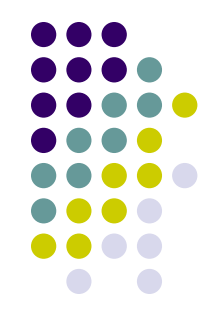

- How can we easily build, test and package software?
- What if our software needs to run on multiple platforms?
	- Linux, Windows, MacOS, etc.
- Dealing w/ multiple platforms not easy
	- How do I find all the libraries I need?
	- What compiler flags do I use?
	- Etc.

#### **Build-Test-Package Cycle**

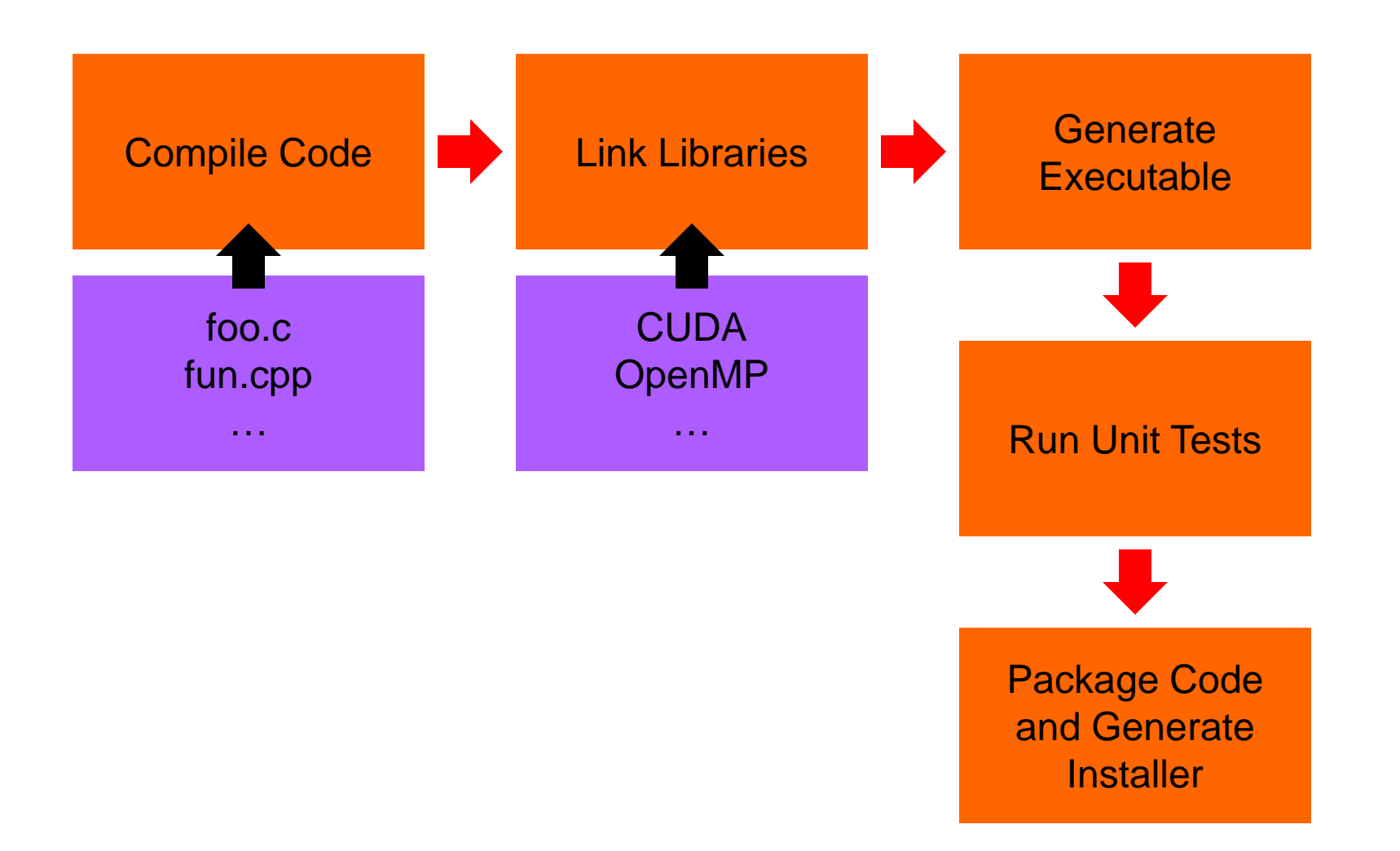

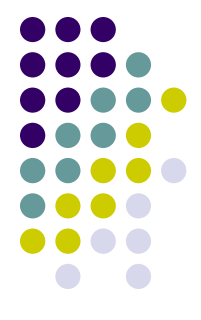

# **A Few Build Systems…**

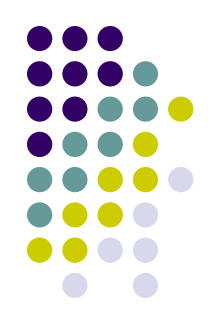

- Using make via makefile[s]
	- Hand-written
	- Portability depends on author
- Autotools (GNU build system)
	- Most familiar: ./configure && make && make install
	- There's more to it though: aclocal, autoheader, automake, autoconf,...
	- Require Cygwin or MSYS for Windows
- Eclipse, Visual Studio
	- Solution specific to the IDE
	- Yields a complex setup for large projects

#### **…and Two More**

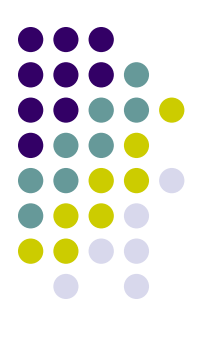

#### **SCons**

- Builds defined as Python scripts
- Used by Blender, Doom3, NumPy, SciPy

#### CMake

- Can generate Eclipse projects, Visual Studio solutions, Makefiles, XCode projects, etc.
- Used in ME759

#### **Should I Bother?**

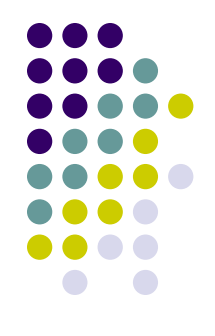

- You'll use CMake in your ME759 assignments
	- Perhaps you'd like to work on your assignment on your Windows laptop and then at the end ensure your solution runs OK on Euler
		- You'd build under Windows
		- We check your homework under Linux

#### **Intro to CMake**

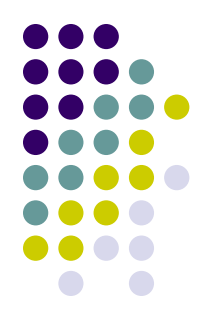

- Projects are defined via simple text files
	- Easy to diff
	- Easy to maintain under revision control (SVN, Mercurial, Git, etc.)
	- No more digging through stacks of config dialogs
	- Works on any platform (Linux, Windows, OSX)

User-configurable options set in the ccmake/cmake-gui programs

 Once configured, project files are generated for your system's native build environment (Eclipse, Visual Studio, Makefiles, Xcode, etc.)

# **CMake Lingo**

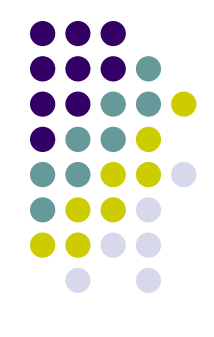

- CMakeLists.txt
	- Text file in which you set up variables/commands that will dictate the behavior of CMake in its process of producing projects/solutions
- **Generate** 
	- The process of reading CMakeLists.txt and producing a project file for your IDE
- **Cache** 
	- Stores environment-specific and user-configurable options
- Build type
	- Set of compiler/linker options
	- Some predefined setups:
		- debug, release, release with debug symbols, space-optimized release, etc.

#### **CMake Configuration Options**

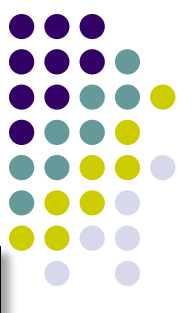

- ParallelUtils-cmake cmake ~/repos/ParallelUtils-cmake
- -- The C compiler identification is AppleClang 6.1.0.6020053
- -- The CXX compiler identification is AppleClang 6.1.0.6020053
- -- Check for working C compiler: /Applications/Xcode.app/Contents/Developer/Toolchains/XcodeDefault.xctoolchain/usr/bin/cc
- -- Check for working C compiler: /Applications/Xcode.app/Contents/Developer/Toolchains/XcodeDefault.xctoolchain/usr/bin/cc -- works
- -- Detecting C compiler ABI info
- -- Detecting C compiler ABI info done
- -- Detecting C compile features
	- -- Detecting C compile features done
	- -- Check for working CXX compiler: /Applications/Xcode.app/Contents/Developer/Toolchains/XcodeDefault.xctoolchain/usr/bin/c++
	- -- Check for working CXX compiler: /Applications/Xcode.app/Contents/Developer/Toolchains/XcodeDefault.xctoolchain/usr/bin/c++ -- works -- Detecting CXX compiler ABI info
	-
	- -- Detecting CXX compiler ABI info done -- Detecting CXX compile features
	-
	- -- Detecting CXX compile features done
	- -- Configuring done -- Generating done
	- -- Build files have been written to: /Users/hammad/builds/ParallelUtils-cmake
	- ParallelUtils-cmake

CMAKE BUILD TYPE CMAKE INSTALL PREFIX CMAKE OSX ARCHITECTURES CMAKE OSX DEPLOYMENT TARGET CMAKE\_0SX\_SYSR00T

Page 1 of 1

/usr/local

#### CMAKE\_BUILD\_TYPE: Choose the type of build, None(CMAKE CXX FLAGS or CMAKE C FLAGS hDebInfo MinSizeRel. Press [enter] to edit option CMake Version 3.3.1 Press [c] to configure

Press [h] for help Press [q] to quit without generating Press [t] to toggle advanced mode (Currently Off)

 "cmake-gui" Use on

Windows

"cmake"

"ccmake"

Use on Euler

 $\bullet$ 

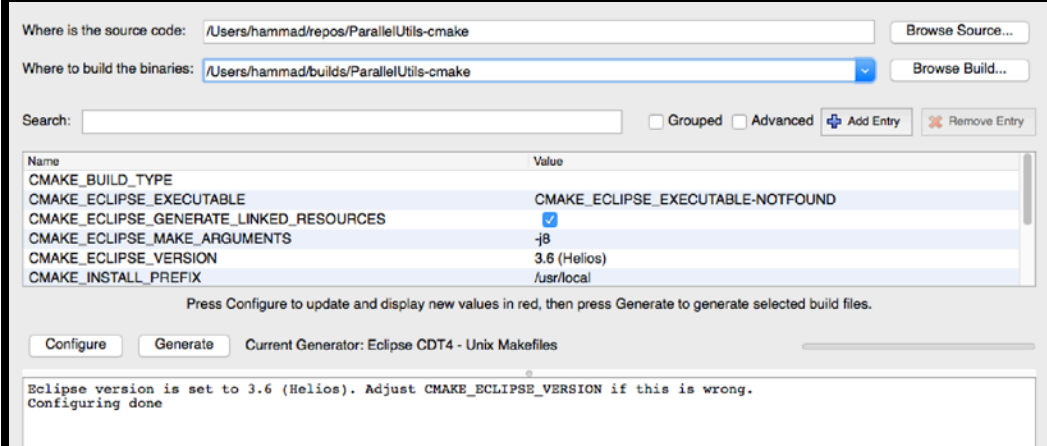

### **CMake Workflow**

- 1. Write CMakeLists.txt file[s]
- 2. Select build directory in cmake-gui
- 3. Choose target according to your environment
	- **Eclipse, Visual Studio, makefiles, etc.**
- 4. Configure project options
	- These stay persistent, saved in cache
- 5. Generate project files
- 6. Build project (in Visual Studio, for instance compile and link, that is)

#### **The CMakeLists.txt File**

- variables/commands that dictate behavior when you generate project/solution files
- Watch out: name must be **exactly** CMakeLists.txt
- Contents themselves are case insensitive
	- But **be consistent**
	- Commonly found in recent projects:
		- **•** functions()
		- VARIABLES
- 20/80 rule: 20% of commands do 80% of what you'll need
- Documentation (CMake 3.9):
	- <https://cmake.org/cmake/help/v3.9/>

add\_custom\_command add\_custom\_target add\_definitions add\_dependencies add\_executable add\_library add\_subdirectory break cmake\_policy configure\_file else elseif endforeach endfunction endif endmacro endwhile execute\_process export file find file foreach function if include include\_directories install link\_directories macro message option project return set string target link libraries while add\_custom\_command

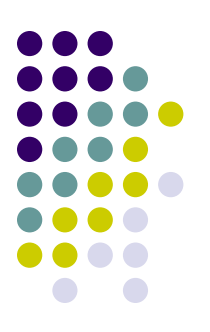

### **CMakeLists.txt: A Few Other Functions**

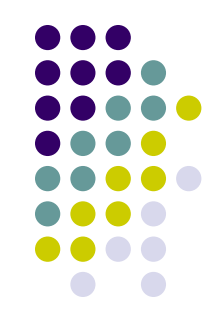

- configure\_file: do a find/replace on files
- ExternalProject: require an external project to be built before building your own
- find\_package(foo): see if package foo is available on this system
	- This makes setting up CUDA and MPI relatively painless
	- But, FindFoo. cmake script must already be written
- math: perform arbitrary math operations
- {add,remove}\_definitions: set/remove preprocessor definitions

#### **Basic CMakeLists.txt**

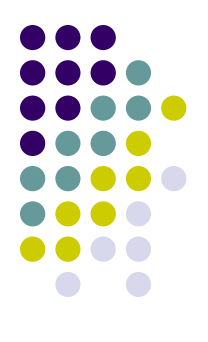

**# Set the required version of CMake cmake\_minimum\_required(VERSION 2.8)**

```
# Set your project title
project(ME759)
```
**# Look for CUDA and set up the build environment # Flag 'REQUIRED' forces us to set up CUDA correctly before building find\_package("CUDA" REQUIRED)**

```
# Finally, we would like to create a program 'foo' 
# from the files 'foo.cu' and 'bar.cu'
# Using cuda_add_executable tells CMake to use with nvcc instead of gcc
cuda_add_executable(foo foo.cu bar.cu)
```
# **CMake for ME759**

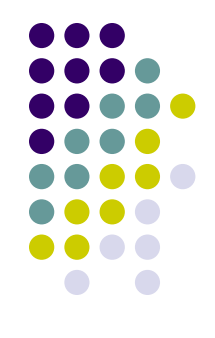

- A template available at<https://github.com/uwsbel/ParallelUtils-cmake>
- Has macros for CUDA, MPI, and OpenMP projects
	- To use:
		- Copy to your source directory
		- Uncomment relevant sections of CMakeLists.txt
		- Modify for your assignments

- Useful command: **add\_subdirectory**
	- Allows you to have a single main CMakeLists.txt with assignment-specific ones in subdirectories

### **CMakeLists.txt from Template**

**# Minimum version of CMake required. Don't touch.** cmake\_minimum\_required(VERSION 2.8)

```
# Set the name of your project
project(ME759)
```
**# Include macros from the SBEL utils library** Include(ParallelUtils.cmake)

```
## Example CUDA program
enable_cuda_support()
cuda_add_executable(bandwidthTest bandwidthTest.cu)
```
#### **What This Shows…**

- Including commands from another file
- Running a macro (no arguments)
- Adding a CUDA executable to build
- **ParallelUtils.cmake** has more, see comments

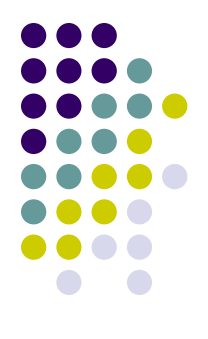

#### **In-source v. Out-of-source Builds**

- In-source builds
	- Binaries & project files generated alongside source code
	- Need to pay attention if using version control
	- IDEs (Eclipse) prefer this method
		- See [http://www.cmake.org/Wiki/Eclipse\\_CDT4\\_Generator](http://www.cmake.org/Wiki/Eclipse_CDT4_Generator)
- Out-of-source builds
	- Binaries & project files in separate directory
	- $\bullet$  Easy to clean just delete it
	- Only need to **checkin/commit** the source directory
	- This is the recommended way to build your code
		- **•** For instance, it allows you to have at the same time two version of the same executable – one release and one debug

# **cmake-gui**

- User-configurable options are set here
- Set source and build directories
	- Must decide between in-source v. out-of-source build
- New build dir/cleared cache: nothing there
	- Hit 'Configure' to select generator & start configuring
- New/changed options are shown in red
	- Modify if need be, then keep hitting configure until done
- 'Generate' creates the project files
- Feel free to venture into 'Advanced' options
	- Can manually set compiler/linker options here
	- Remember this: do a "**File > Delete Cache**" if something gets messed up

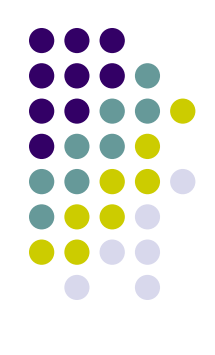

# **cmake-gui gotchas**

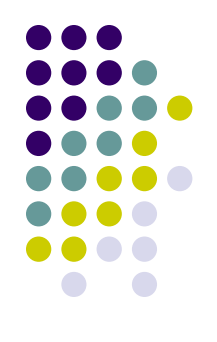

- If you rely on a library/path/variable, make sure it is found
	- Will show up as **{FOO}\_NOT\_FOUND** in the config options
	- Can be manually set if need be
		- But you should probably first determine why it's not being done automatically
- Option not showing up? Hit Configure again, check advanced
- Strange issues? Clear the cache
	- Similar to "**make distclean"**

# **Using Projects, Compiling**

- After generating the project files, open in your IDE
	- Eclipse: **File > Import Project**
	- Visual Studio: open the solution (double click the sln file)
	- Makefiles/Eclipse: **make** (**make –j4** for parallel build w/ 4 threads)
- Source code should be in there, even if using out-of-source (linked to the source directory)
- **CMake** will automatically run when building to update project/make files
	- No need to open **cmake-gui** again unless changing options
	- Visual Studio may ask to reload the project; do it, if prompted so

# **Example Directory Structure**

- **me759\_homework/**
	- **CMakeLists.txt**
	- **homework\_01/**
		- **CMakeLists.txt**
		- **hw01.cpp**
	- **homework\_02/**
		- **CMakeLists.txt**
		- **hw02.cu**

**Main CMakeLists.txt**

**Homework Specific CMakeLists.txt**

**Homework Specific CMakeLists.txt**

**…**

#### **Example, Shows 3 CMakeLists.txt files**

```
# Set the required version of CMake
cmake_minimum_required(VERSION 3.9)
# Set your project title
project(ME759_Homework)
# Include macros from the SBEL utils library
Include(ParallelUtils.cmake)
enable cuda support()
```

```
add subdirectory(homework 01)
add subdirectory(homework 02)
…
```
#### **Main CMakeLists.txt**

```
add_executable(hw01 hw01.cpp)
```
**…**

**…**

```
cuda_add_executable(hw02 hw02.cu)
```
#### **Homework Spefic CMakeLists.txt**

#### **Homework Spefic CMakeLists.txt**

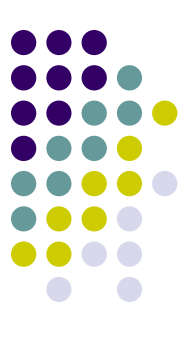

#### **End Build Tools/Approaches**